## ALGE 2016 – Tutorial - FAQ

Templates für mehrere Arbeitsplätze Verfügbar machen.

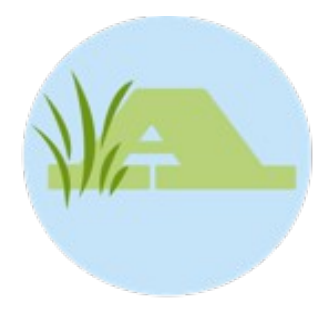

## **Problem:**

Die Pfade auf die Templates werden in der Datenbank gespeichert. Versucht ein Arbeitsplatz nun auf ein Template zuzugreifen läd ALGE zunächst den Pfad auf das Template aus der Datenbank, versucht dann allerdings den Pfad (und das entsprechende Template) auf dem lokalen Rechner zu finden. Dort ist es aber möglicherweise nicht vorhanden!

## **Lösung:**

Um Templates auf mehreren Arbeitsplätzen Verfügbar zu machen gehen Sie wie folgt vor:

- 1. Legen Sie Templates in einem lokalen Ordner auf dem Datenbankserver (oder auf dem Rechner der ihre ALGE Datenbank enthält) ab.
- 2. Verbinden Sie auf dem Server (oder auf dem Rechner der ihre ALGE Datenbank enthält) ein Netzlaufwerk und wählen Sie als Zielverzeichnis das lokale Verzeichnis in dem sich ihre Templates befinden aus.
- 3. Installieren Sie ihre Templates wie gewohnt in ALGE und greifen Sie dazu immer über das Verbundene Netzlaufwerk zu.
- 4. Verbinden Sie auf den Arbeitsplatzrechnern jeweils ein Netzwerklaufwerk mit dem Laufwerk auf dem Server, dass ihre Templates enthält. Achten Sie dabei darauf dass Sie den gleichen Laufwerksbuchstaben zuweise wie auf dem Server.

Sie haben Jetzt auf jedem Arbeitsplatzrechner den Selben Verzeichnispfad auf ihre Templates.

## **Beispiel:**

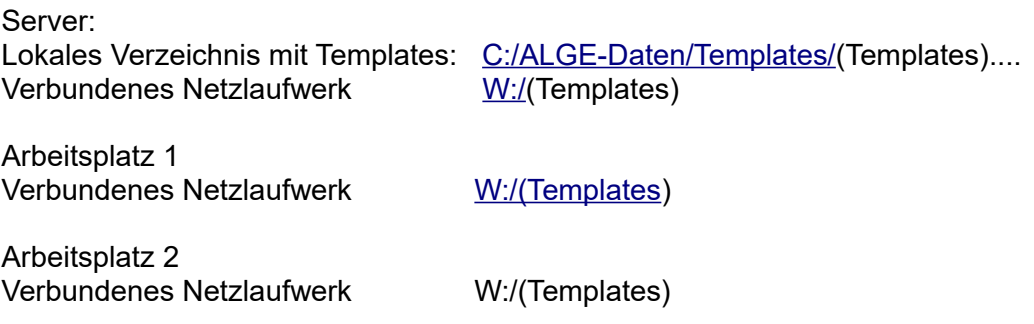